# andornot

# **Newsletter - October 2009**

## **Greetings!**

Our busiest time of the year is approaching with end of year deadlines for projects and for many Inmagic maintenance renewals. Many of our clients are preparing budgets for next year and submitting grant applications. The following information should help you with that process.

After two years of no increases, Andornot will be slightly raising our rates for new projects and ongoing consulting work as of January. Our web hosting rates will remain the same.

Inmagic, Inc. have also announced a 5% increase in maintenance costs for any renewals next year.

The [BC History Digitization program](http://www.ikebarberlearningcentre.ubc.ca/ps/BCDigitInfo.html) is now accepting applications for 2010. In previous years, several Andornot clients have obtained these grants. The Archives Association of BC has a [list of funding opportunities](http://aabc.ca/grants.html) .

If you are interested in upgrading or have ideas for projects for next year, please do contact us for budgeting help.

Please read on for the latest Andornot [news and projects,](http://www.andornot.com/about/newsletters/october-2009.aspx#andornotnews) [news from Inmagic,](http://www.andornot.com/about/newsletters/october-2009.aspx#inmagicupdates) [tips and tricks,](http://www.andornot.com/about/newsletters/october-2009.aspx#tiptrick) and a [cool tool.](http://www.andornot.com/about/newsletters/october-2009.aspx#cooltools)

# **Latest Andornot News and Projects**

## **Meetings and Road Trips**

#### **Vancouver Users Group meeting**

Provisional date: Wednesday, November 25, 2009 More details to follow.

#### **Calgary and Edmonton trips**

Kathy Bryce and Denise Bonin will be in Calgary and Edmonton the week of November 16th. Please contact us if you would like to book an onsite visit for training or to assist you on a consulting basis.

## **Follow us on Twitter**

[Do you Twitter? If so, be sure to follow Andornot's adventures in information management in real-time, through our Twitter](http://twitter.com/andornot) feed .

#### **Google Book Covers and Previews**

Library catalogues are boring. Face it, their dullness is only mitigated by the thrill received when your catalogue search results have either a link to the full text or a website or to an image or something other than just the basic bibliographic details. Ok, some folks use the library catalogue to find books - on the shelf and in their library - but if you are not familiar with that book, how do you know if it is worth your while seeking it out?

**See the cover and preview the book.** Now there is a way to liven up and to add value to your catalogue, with both a book cover image and a preview of the text, if they are available. Just by having the book's ISBN in the catalogue database, a link can be made to [Google Books](http://books.google.com/intl/en/googlebooks/about.html) . With this link you can have an image of the book's cover in full and beautiful colour displayed next [to the bibliographic information. You can also have a link to the Google Book Preview, if it is available. Andornot has long since](http://www.andornot.com/about/developerblog/2008/04/adding-google-book-search-information.aspx) advocated enhancing the library catalogue and added the Google Books covers and previews to its own [Starter Kit](http://ask.andornot.com/Results.aspx?BU=http://ask.andornot.com/default.aspx&TN=starter&QY=find%20%28ISBN%20%3D*%29&RF=WebBrief&DF=WebFull&MR=10&NP=255&RL=0&DL=0&XC=&ID=&AC=QBE_QUERY) . We then suggested that Inmagic WebPublisher PRO [hosted clients](http://www.andornot.com/services/web-hosting/hosted-clients.aspx/HostedClients.aspx) do the same.

**Several clients took up the offer** and now there are many examples to show you. Elizabeth Lamont from the Royal Victoria [Hospital Library, who oversees the coordination of the McGill University Health Centre Libraries c](http://muhclibraries.andornot.com/Books/Results.aspx?TN=BooksRVHLIB&QY=find%20%28RSS%20%3Dyes%29&RF=WebDate&DF=WebFull&BU=http%3A%2F%2Fmuhclibraries.andornot.com%2FBooks%2FDefault.aspx&MR=20&NP=255&RL=0&DL=0&MF=DefaultEngWPMSG.ini&AC=QBE_QUERY&XC=http%3A%252)ataloque [\(try the New Books](http://muhclibraries.andornot.com/Books/Results.aspx?TN=BooksRVHLIB&QY=find%20%28RSS%20%3Dyes%29&RF=WebDate&DF=WebFull&BU=http%3A%2F%2Fmuhclibraries.andornot.com%2FBooks%2FDefault.aspx&MR=20&NP=255&RL=0&DL=0&MF=DefaultEngWPMSG.ini&AC=QBE_QUERY&XC=http%3A%252) link ), loved this feature: "*Nice visuals for our users. We particularly like the added information on book contents. All without any extra work on our part!"* [Both Lance Nordstom and Marci Gibson from WorkSafeBC appreciated the addition to their library](http://worksafebc.andornot.com/Advsearch.aspx) catalogue of "*a bit of colour to the results pages"*. When it was suggested to Leah Harms, the librarian at the Resource Library [for the Environment and the Law, that she add this feature to her](http://books.google.com/books?id=wlcgHwHVtNgC&pg=PA138&dq=9781552452080#v=onepage&q=&f=false) [library catalogue](http://rlel.andornot.com/Advsearch.aspx), she said of the Google Books Preview

example shown to her that she "*[had no idea how great that book was until I read the preview."](http://books.google.com/books?id=wlcgHwHVtNgC&pg=PA138&dq=9781552452080#v=onepage&q=&f=false)* And after we added them Leah commented: "*I really am very pleased with the vibrancy of the covers and the usefulness of having the preview links. They function to better pique curiosity much like abstracts do for journal articles*."

You can also see this feature on a few other catalogue databases: [Northern Health](http://nha.andornot.com/) , [Interior Health](http://iha.andornot.com/) , Vancouver Coastal Health , [Fraser Health](http://fha.andornot.com/) [, and the Resource Centre for Voluntary Organizations](http://vch.andornot.com/) . For best results, may we suggest that you search for **books** published since **2000**.

[Contact us](mailto:info@andornot.com?subject=Google%20Book%20Covers) to help you add Google Book covers and previews to your online catalogue.

# **Inmagic Updates**

## **DB/Text WebPublisher PRO v12 released**

Inmagic has [announced](http://www.inmagic.com/news/press_room/articles/Inmagic_pr091014_WebPublisherPro12.pdf) the release of DB/Text *WebPublisher PRO* version 12.

This features enhancements to several areas, including:

- **IMPROVED SUPPORT FOR DETECT STATE IMAGE IMPROVED SYSTEMS**
- Support for both 32-bit and 64-bit operating systems
- Better searching through a new advanced synonym searching feature
- **Enhanced CSS support**
- Enhanced Alternative Search Syntax ("Google" like query syntax)
- **Improvements to XHTML support**

Check out our blog for instructions on [how to install WebPublisher PRO v12 on Windows 7](http://www.andornot.com/about/developerblog/2009/10/how-to-install-inmagic-webpublisher-12.aspx) which will be [launched by Microsoft](http://www.microsoft.com/windows/windows-7/) on October 22.

All clients with a current Inmagic maintenance subscription for DB/Text *WebPublisher PRO* or the DB/Text version of the *Library Suite* should receive an email from Inmagic with the download information for this new version. (No date has yet been announced for the release of CS/TextWorks v12. ) If you have a current maintenance subscription but have not received a notification email in the next week or so, please email [advantage@inmagic.com](mailto:advantage@inmagic.com) with your serial number and email address so it can be resent. Please also remember to let us know if your contact information has changed so we can update our records and pass this on to Inmagic.

Please [contact us](mailto:info@andornot.com?Subject=DB/TextWorks%2012%20Upgrade) if you would like assistance upgrading or would like to renew an expired maintenance subscription. We can also [help you update your current web interface to include the latest features available in the software itself, or with our add-on](http://www.andornot.com/Products/Addons/Default.aspx) products.

## **Genie 3.3 SP1 Released**

Inmagic has released Service Pack 1 for Genie 3.3, which includes the following enhancements:

- Accessibility improvements (e.g. additional tooltips).
- Improved performance for Catalog full display (e.g. when displaying many Item and Loan records).
- Line breaks restored (instead of semicolons) in specific labels and routing list reports.
- Field labels no longer repeat in e-mail sent from the InfoCart.
- **More informative error reporting on checkbox reports.**
- Support for adding print reports to the InfoCart action list great for copying records for use in other media, such as a latest books list in a staff newsletter.
- Five-minute session timeout warning for edit screens.

[Contact us](mailto:info@andornot.com?Subject=Genie%203.3%20SP1) for assistance in installing this service pack and using the new features, such as additional print reports in the InfoCart.

## **@Inmagic Newsletter September 2009**

Check out the [latest issue](http://www.inmagic.com/news/newsletters/atinmagic/2009-september.html) of the @Inmagic newsletter or [sign-up here](http://www.inmagic.com/news/newsletters/newsletters.html) to receive it via email.

# **Latest Posts from Our Developers' Blog**

Here are the latest posts from [Andornot's Developer Blog](http://www.andornot.com/about/developerblog). Click the link to read the full article, or subscribe to the RSS feed to stay up to date.

- [How to set up ClamAV as a Windows Service to scan files on demand](http://www.andornot.com/about/developerblog/2009/10/how-to-set-up-clamav-as-windows-service.aspx)  $\blacksquare$
- [How to install Inmagic Webpublisher 12 on Windows 7](http://www.andornot.com/about/developerblog/2009/10/how-to-install-inmagic-webpublisher-12.aspx)
- [Handling 404 errors with ASP.NET](http://www.andornot.com/about/developerblog/2009/10/handling-404-errors-with-aspnet.aspx) п.
- [Errors: Sending the Right Message](http://www.andornot.com/about/developerblog/2009/10/errors-sending-right-message.aspx)
- [Single Search Boxes and the Submit Button](http://www.andornot.com/about/developerblog/2009/09/single-search-boxes-and-submit-button.aspx)
- [WebPublisher PRO Errors](http://www.andornot.com/about/developerblog/2009/09/webpublisher-pro-errors.aspx)
- **[Highlight search terms with jQuery](http://www.andornot.com/about/developerblog/2009/09/highlight-search-terms-with-jquery.aspx)**
- [Syncing Active Directory with Borrowers and GenieKey](http://www.andornot.com/about/developerblog/2009/08/syncing-active-directory-with-borrowers.aspx) m.
- [Windows 7: blissfully tabbing to complete path in Explorer](http://www.andornot.com/about/developerblog/2009/08/windows-7-blissfully-tabbing-to.aspx) m.
- [Genie Overdue Notices and Serials Routing Notices](http://www.andornot.com/about/developerblog/2009/08/genie-overdue-notices-and-serials.aspx) m.
- [Using XML and XSL to transform and import records](http://www.andornot.com/about/developerblog/2009/07/using-xml-and-xsl-to-transform-and.aspx)
- [Andornot Starter Kit revamp with Google Book Covers](http://www.andornot.com/about/developerblog/2009/07/andornot-starter-kit-revamp-with-google.aspx)  $\blacksquare$
- [What I have learned the hard way \(as usual\) with VMWare](http://www.andornot.com/about/developerblog/2009/05/what-i-have-learned-hard-way-as-usual.aspx)

# **Tips and Tricks**

Have you ever discovered carriage returns in your data? This can happen when someone enters data and presses Enter instead of using F7 to create a new subfield. Or sometimes when you import data into your database carriage returns come in with the data. This can impact your browse lists and report formatting and plays havoc if you ever need to export your data.

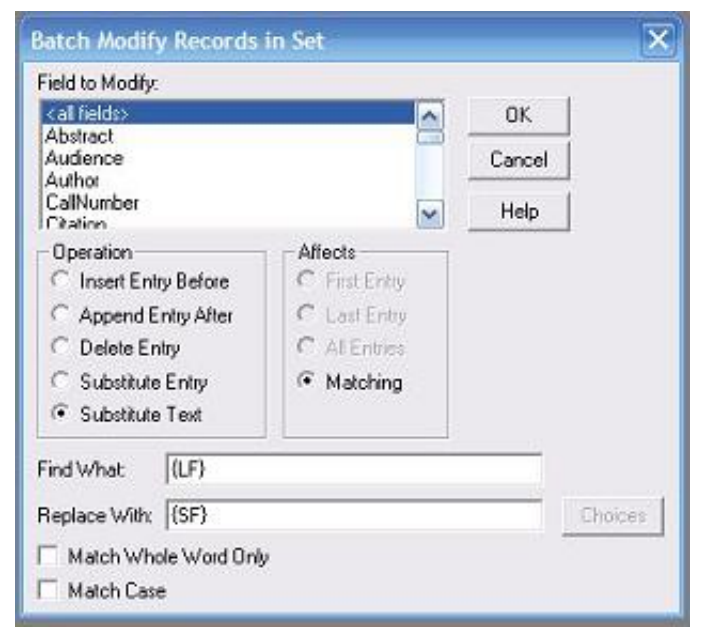

A quick fix in DB/TextWorks is to use the F11 key. This inserts a subfield within a string of text. Press it at the end of the first line to add the new subfield and then press the delete key to move the carriage return-prefaced data to the same line.

If you have large quantities of carriage returns and want to do this all in one group, as of version 9 of DB/TextWorks, you can use the batch modify feature to replace all line feeds with subfields. You can do this one field at a time or all fields at once. This has been our savior many times when we are asked to help clean up dirty data!

## **Cool Tools**

We recently read [50 Fantastic Bing Tricks for Students & Librarians](http://www.onlinecolleges.net/2009/08/24/50-fantastic-bing-tricks-for-students-librarians/) and voted [Bing](http://www.bing.com/) (Microsoft's up-and-coming search engine) our cool tool of the month.

Have any cool tools of your own that you'd like to share with other readers? [Send them to us](mailto:info@andornot.com?Subject=Cool%20Tools%20for%20Andornot%20Newsletter) and we'll include them in an upcoming

newsletter or on our [developer blog.](http://www.andornot.com/blog)

**SHARE**